## [2016-NEW! Pass[Leader Actual 105q 70-695 PDF Exam Dumps](http://www.mcpdbible.com/?p=1808) For Free Download (Question 34 & ndash; Question 50)

 Download valid 70-695 exam dumps from passleader.com for 100% passing the 70-695 exam now! PassLeader published the the newest complete version of 70-695 dumps collection, including 70-695 PDF dumps and 70-695 VCE dumps, all new 70-695 exam questions are available in PassLeader now, it will help you 100% passing the Microsoft 70-695 exam! p.s. Free 70-695 Exam Dumps Collection On Google Drive: https://drive.google.com/open?id=0B-ob6L\_QjGLpUDE4Q0lsZDJoV2M (Explanation For Every Question Is Available!) Case Study 4 -Proseware Inc. (QUESTION 34 - QUESTION 42)OverviewGeneral Overview Proseware Inc., is a manufacturing company that has 3,000 employees. The company has a sales department a marketing department, a research department, a customer service department, and a human resources department.Physical LocationsProseware has two main offices and five branch [offices. The main offices are located in New York City and Paris. The bra](https://drive.google.com/open?id=0B-ob6L_QjGLpUDE4Q0lsZDJoV2M)nch offices are located throughout North America. All offices have a high-speed connection to the Internet. The offices connect to each other through the Internet by using VPN appliances.Existing EnvironmentActive DirectoryThe network contains two Active Directory forests named na.proseware.com and fr.proseware.com. Each forest contains a single domain. All domain controllers run Windows Server 2012 R2. The main office in New York City and all the branch offices each contain a domain controller for the na.proseware.com forest. The main office in Paris contains domain controllers for the fr.proseware.com forest only. Due to legal requirements, the na.proseware.com and fr.proseware.com forests must remain separate. Administrators from each forest are allowed to manage the resources in their respective forest only. Users from all of the departments are located in each office. Users in the research department store their research data in local folders on their computer. The data can be up to 100 GB on each computer. Each office is configured as an Active Directory site. All of the domain controllers are configured as DNS servers. All of the client computers are configured to connect to the DNS servers in their respective office only. All of the domain controllers are configured as DHCP servers. New York OfficeThe computers in the New York City office are managed by using Microsoft System Center 2012 R2 Configuration Manager. The New York City office has the following servers and client computers:- A Key Management Service (KMS) server host- Client computers that run Windows 7 and Microsoft Office 2010- Five file servers that host multiple shared folders and run Windows Server 2012 R2- A server that runs Windows Server 2012 R2 and is configured as a Configuration Manager site serverBranch OfficesEach branch office has the following servers and client computers:- Client computers that run Windows 7 and Office 2010- A file server that hosts multiple shared folders and runs Windows Server 2012 R2- Currently, the branch offices are not managed by using the Configuration Manager deployment in the New York City office.Paris OfficesThe Pans office has the following servers and client computers:- Client computers that run Windows 7 and Office 2010- Five file servers that host multiple shared folders and run Windows Server 2012 R2- Currently, the activation of the client computers in the Pans office is performed manually.DeploymentsCurrently, all new client computers are shipped initially to and imaged in the New York City office, and then shipped to the other offices. There are multiple images for both 32-bit and 64-bitcomputers. The images contain specific drivers for each type of computer. All of the computers are PXE-compatible. If a client computer must be reimaged, the reimaging is performed locally at each office by using a boot disk and a USB hard drive that contains multiple images. USB hard drives storing updated images are sent to each office every six months.ApplicationsA third-party desktop application named App1 is used by the sales department. All of the users in the human resources department use an application named HR1. HR1 is installed by using a Windows Installer (MSI) package. HR1 is compatible with Windows 7 only.Problem StatementsProseware identifies the following issues:- Users in the branch offices report that it can take up to four weeks to receive a requested new client computer, which is too long.- If a client computer must be reimaged, it can take several hours before the computer is ready for use again due to the updates that must be applied.- Currently, the hardware used for the client computers in the Paris office is undocumented. All of the computers in the customer service department and the research department were replaced during the past year.Requirements Business GoalsAs much as possible, Proseware plans to minimize the costs associated with purchasing hardware and software. Planned ChangesProseware plans to deploy a new version of its standard operating environment (SOE). The new SOE will contain the following:- A volume license edition of Windows 8.1 Enterprise (64-bit)- A volume license edition of Office 2013 (32-bit)- A new line-of-business Windows Store app named App2 will be deployed. App2 will be used by all users.- New client computers will be delivered directly from the hardware vendor to each office. As a result, Proseware plans to change the imaging process.Technical RequirementsProseware identifies the following technical requirements:- Minimize the size of desktop images.- Centralize the activation of all the client computers.- Minimize the amount of network traffic over the VPN.- Minimize the number of desktop images that must be maintained.- Ensure that only the users in the human resources department can access HR1.- Ensure that the data of the research department users is retained while deploying the new image.- Minimize the amount of time it takes to upgrade

the research department comp[uters in the Paris office.- Ensure that a branch office administrator can dep](http://www.mcpdbible.com/?p=1808)loy a new image to new client computers with minimal delay.- Ensure that the French language is configured as the default language for the client computers in the Paris office.- A network technician will visit each client computer in the Paris office to start the operating system deployments.- Gather a detailed hardware inventory of all the client computers in the Paris office without installing any additional software on the computers.- Users in the research and customer service departments in the Paris office will have the new image deployed to their current computer. The current Windows installation will not be preserved during the upgrade.- All of the other client computers in the Paris office will be replaced with new computers during the next two years. During this time, some computers may need to be reimaged by using the current Windows image. QUESTION 34You need to recommend a solution for the research department computers in the Paris office. Which action should you include in the recommendation? A. a User State Migration Tool (USMT) script that uses a remote migration storeB. a User State Migration Tool (USMT) script that performs a hard-link migrationC. a Configuration Manager package that performs a hard link migrationD. a Configuration Manager package that uses remote configuration storage Answer: B QUESTION 35You need to recommend a method to deploy the images to the new client computers in the Paris office. What should you include in the recommendation? A. a Configuration Manager secondary site B. a Windows Deployment Services (WDS) serverC. a Windows To Go installationD. a cloud distribution point Answer: B QUESTION 36You are evaluating deploying the new image to na.proseware.com in the branch offices by using Configuration Manager. You need to recommend changes to the existing environment to meet the technical requirements. What should you recommend deploying to each branch office? A. a software update pointB. Windows Deployment Services (WDS)C. a secondary siteD. an enrollment point Answer: C QUESTION 37You need to recommend a solution to generate a report for the client computers in the Paris office. What should you include in the recommendation? A. Deploy the Configuration Manager client.B. Install and configure the Microsoft Deployment Toolkit (MDT).C. Install and configure the Microsoft Assessment and Planning (MAP) Toolkit.D. Install and configure the Windows Assessment and Deployment Kit (Windows ADK). Answer: C QUESTION 38You need to recommend a solution for activation. What should you include in the recommendation? A. a Multiple Activation Key (MAK) proxy on a domain controller in the Paris officeB. a cross-forest trust relationshipC. Active Directory-Based Activation (ADBA) in the fr.proseware.com forestD. a service location (SRV) record in the fr.proseware.com domain Answer: D QUESTION 39You need to capture the SOE image. You deploy Windows 8.1 Enterprise and all of the required applications to a new client computer in the New York City office. What should you do next? A. Run sysprep.exe /unattend:sysprep.xml.B. Create a Windows Deployment Services (WDS) capture image.C. Run sysprep.exe /oobe.D. Create a Configuration Manager capture task sequence. Answer: C QUESTION 40Hotspot QuestionYou are planning for the deployment of the new SOE image to the Paris office computers. You need to identify the minimum number of boot and install images required to meet the technical requirements. What should you identify? To answer, select the appropriate number for each image type in the

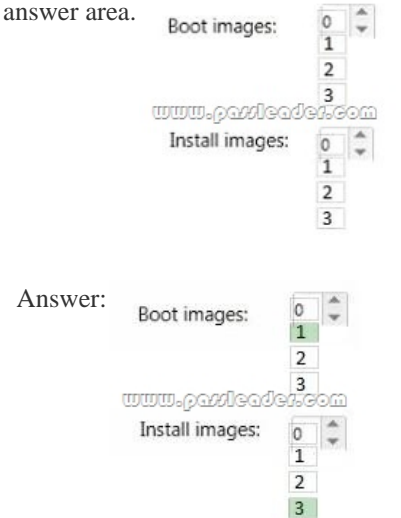

 QUESTION 41You need to identify the correct configuration pass to modify in an answer file for the client computers in the Paris office. Which configuration pass should you identify? A. auditUserB. generalizeC. offlineServicingD. oobeSystem Answer: D QUESTION 42Drag and Drop QuestionYou are planning the deployment of new applications for users in several departments. You have three user groups. The groups are shown in the following table.

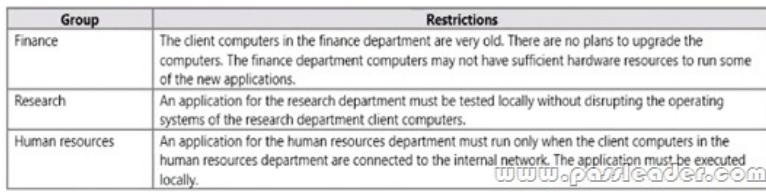

You need to identify the appropriate application delivery method for each department. Which application delivery methods should you identify? To answer, drag the appropriate application delivery methods to the correct departments. Each method may be used once, more than once, or not at all. You may need to drag the split bar between panes or scroll to view content.<sup>0</sup>

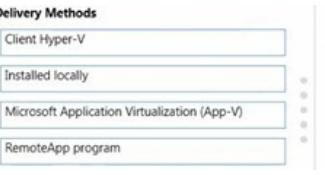

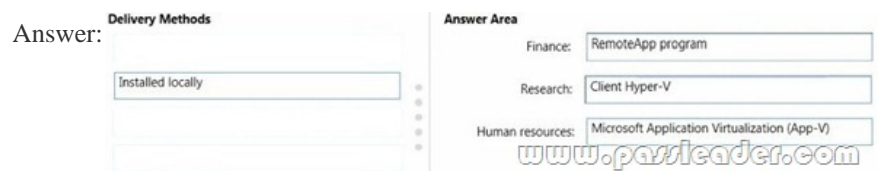

 QUESTION 43You plan to deploy a Windows 8.1 Enterprise image that contains a volume license version of Microsoft Office 2013. The image will be captured from a reference computer. Office is activated by using the Key Management Service (KMS). On the reference computer, you install Office 2013 and you verify that all of the Office applications start properly. You need to ensure that when the image is deployed, users are not prompted for activation when they first start an Office application. What is the best action to perform before you capture the image? More than one answer choice may achieve the goal. Select the BEST answer. A. Rearm Office 2013 on the reference computer.B. Run setup.exe and specify the /modify switch.C. Modify the Config.xml file.D.

 Reinstall Office 2013 on the reference computer. Answer: A QUESTION 44Your company deploys Microsoft Office Professional 2013 and installs all of the Office 2013 Professional applications to 100 computers. You need to automate the removal of Access 2013 from some of the computers. What is the best approach to achieve the goal? More than one answer choice may achieve the goal. Select the BEST answer. A. Modify the Config.xml file, and then run msiexec.exe.B. Create an MSP file, and then run setup.exe.C. Modify the Config.xml file, and then run setup.exe.D. Create an MSP file, and then run msiexec.exe Answer: C QUESTION 45You use the Key Management Service (KMS) to activate Microsoft Office 2013. You need to trigger the activation of Office 2013 on a client computer. Which tool should you use? A. Ospp.vbsB. Onlinesetup.cmdC. Slui.exeD. Wuauclt.exe Answer: A QUESTION 46You plan to sequence a 32-bit application named App1. App1 is compatible with Windows 7 and Windows 8.1. You have the following operating systems deployed to the network:-64-bit version of Windows 8.1 Enterprise-64-bit version of Windows 8.1 Pro-32-bit version of Windows 8.1 Pro-64-bit version of Windows 7 Enterprise-32-bit version of Windows 7 Pro-64-bit version of Windows 7 ProYou need to identify the minimum number of Microsoft Application Virtualization (App-V) packages that must be created to ensure that App1 can run on all of the client computers on the network. How many App-V packages should you identify? A. 1B. 2C. 3D. 4E. 6 Answer: A QUESTION 47Your network contains one Active Directory domain named contoso.com. The domain contains computers that have Microsoft Office 2007 and Office 2010 installed. You plan to upgrade all of the versions of Office to Office 365 ProPlus. You need to recommend a solution to identify which Office add-ins are in use. What is the best recommendation to achieve the goal? More than one answer choice may achieve the goal. Select the BEST answer. A. Install the Office Deployment Tool for Click-to-Run on all of the computers. Install the Microsoft Application Compatibility Toolkit (ACT) on one of the computers.B. Install the Telemetry Processor on all of the computers. Install the Telemetry Agent on one of the computers.C. Install the Telemetry Agent on all of the computers. Install the Telemetry Processor on one of the computers.D. Install the Microsoft Application Compatibility Toolkit (ACT) on all of the computers. Install the Office Deployment Tool for Click-to -Run on one of the computers. Answer: C QUESTION 48You have a deployment of Microsoft System Center 2012 R2 Configuration Manager. You plan to deploy a Click-to-Run installation of Microsoft Office 365 ProPlus. On a client computer named Computer1, you download the installation files by using the Office Deployment Tool for Click-to-Run. You need to deploy Office 365 ProPlus to all of the client computers as a Microsoft Application Visualization

(App-V) package by using Co[nfiguration Manager. What is the best action to perform first? More than o](http://www.mcpdbible.com/?p=1808)ne answer choice may achieve the goal. Select the BEST answer. A. From Configuration Manager, import a package.B. Run appv\_sequencer\_setup.exe.C. Run setup.exe.D. From Configuration Manager, import an application. Answer: A QUESTION 49 Hotspot QuestionYou have a server named Server1 that runs Windows Server 2012 R2. Server1 is a Windows Deployment Services (WDS) server. You add an x86 capture image named Image1 and an x64 capture image named Image2 to WDS on Server1. The

network contains the client computers configured as shown in the following table.

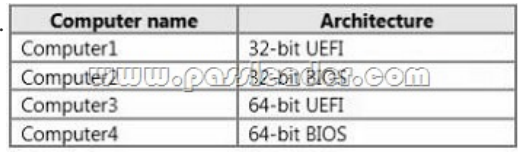

You need to identify which capture image can be used on each computer. What should you identify? To answer, select the appropriate images for each computer in the answer area. Answer Area

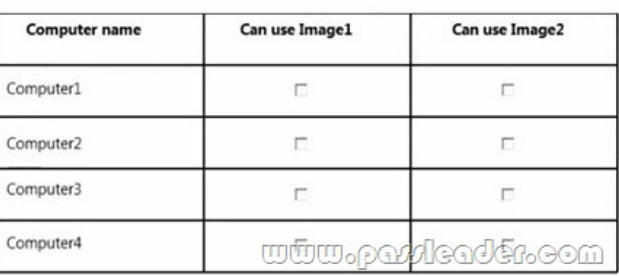

Answer: Answer Area

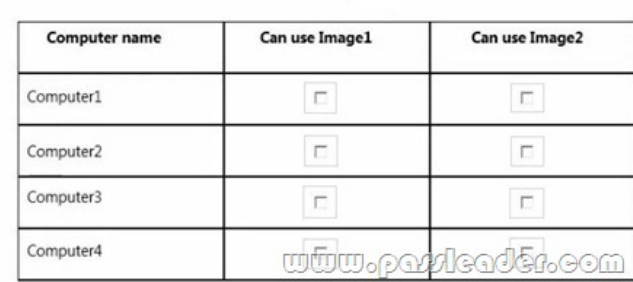

 QUESTION 50You have a Windows Deployment Services (WDS) server named WDS1. WDS1 is used to deploy an image of Windows 8.1 Pro named Image1 to the computers in a classroom. The computers are redeployed every day. WDS1 only contains one install image. Every morning on each computer, a technician must press F12, and then choose Image1. You need to automate the process of deploying Image1 to the computers. Image1 must be deployed automatically to the computers when they are turned on. Which two actions should you perform on WDS1? Each correct answer presents part of the solution. A. Configure a Multicast Transmission.B. Configure the Network settings.C. Configure the Boot settings.D. Configure the PXE Response settings.E. Configure the Client settings. Answer: CD Download the newest PassLeader 70-695 dumps from passleader.com now! 100% Pass Guarantee! 70-695 PDF dumps & 70-695 VCE dumps: http://www.passleader.com/70-695.html (105 Q&As) (New Questions Are 100% Available and Wrong Answers Have Been Corrected! Free VCE simulator!) p.s. Free 70-695 Exam Dumps Collection On Google Drive: https://drive.google.com/open?id=0B-ob6L\_QjGLpUDE4Q0lsZDJoV2M (Explanation For Every Question Is Available!)